# 座長マニュアル (共通)

# **ハイブリッド開催について**

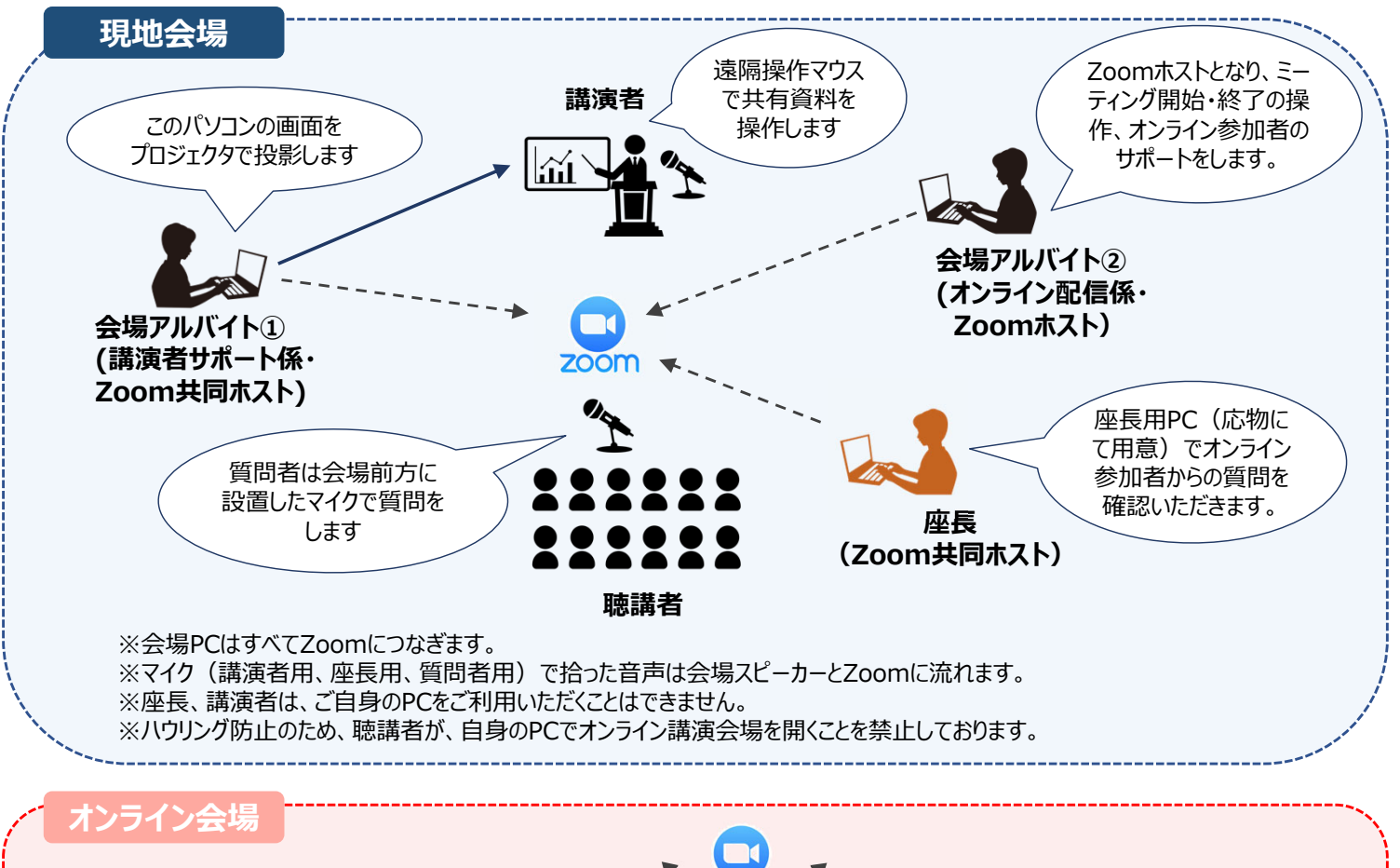

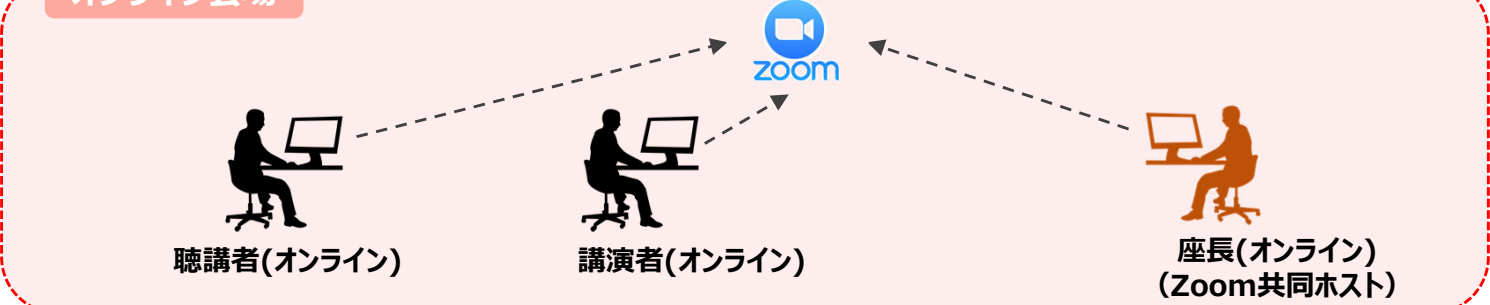

**役割分担**

## **会場アルバイト②(現地講演者サポート係・Zoom共同ホスト)**

- ・講演者の代わりに、プレゼン資料を画面に共有します。(共有した資料の操作は講演者が行います)
- ・講演者の補助をします。

# **会場アルバイト①(オンライン配信係・Zoomホスト)**

- ・Zoomミーティングの開始・終了、タイムキーパーをします。
- ・オンライン参加者からのチャット(問い合わせ)対応をします。
- ・座⻑がオンラインで参加する場合は、質問者を指名します。

# **座⻑(Zoom共同ホスト)**

- *・司会進⾏(開始・終了のアナウンス、講演者紹介)*
- *・質問者の指名 ※質疑応答については、座⻑が現地参加するかオンライン参加するかで運⽤が異なりま すので、次ページ以降のマニュアルをご参照ください。*

## **セッション中の注意事項**

- ・発⾔時以外は、マイク、カメラをオフにしてください。
- ·会場設置の座長用PCもZoomにつないでいますので、発言される際はパソコンのカメラを見てお話 しください。
- ・セッション中は視聴者、学牛アルバイトからチャットで事務連絡が来ることもありますので、常に チャットのチェックをお願いいたします。
- ・当日欠席が出た場合も、セッションがプログラムどおり進むよう、1)休憩を入れる、2)ディス カッションを⾏う、のいずれかで時間の調整をお願いいたします。(⽋席者の次の講演は、詰めず に、プログラムに記載の時間どおりに開始してください。)
- ・接続トラブルで講演が中断された場合は、終了予定時刻まで講演者が戻るのを待ってから、次の講 演者に進めてください。
- ・接続トラブルで講演者の持ち時間が短くなった場合、以下のようにご対応ください。
	- 1)午前セッションの場合、または午後セッションで終了予定時間が18時以降の場合 ⇒予定の持ち時間内で講演を終了させてください。
	- 2)午後セッションで終了予定時間が18時より前の場合 ⇒座⻑判断で、セッションの最後に再度講演をいただいても構いません。
- ・海外在住の講演者から事前に講演動画をもらっている場合は、座⻑による講演者紹介のあとに、会 場アルバイトが講演動画を画⾯に共有いたします。
- ・セッション中はご自身のパソコンは利用しないようお願いいたします。

## **現地参加される座⻑へのご案内**

ご担当時間の15分前までに会場にお入りください。到着が遅れる場合は、必ず大会本部までお電話にてご連絡 ください。 ⼤会本部︓080-6258-9700

座長用パソコンで開いているZoomの表示名を「座長:漢字氏名(所属略称) (例 座長:応物太朗(産総 研)」とご変更ください。

現地講演会場で寄せられる質問と、オンライン講演会場で寄せられる質問の両方のご対応をお願いいたします。 現地講演会場では、会場前方にスタンドマイクを設置し、質問者はスタンドマイク前に並び、順番に質問をし ます。現地の質問が終わったら、オンラインに寄せられた質問に回答する、という流れとしております。 ※座長がさばきやすいようにアレンジしていただいて構いません。

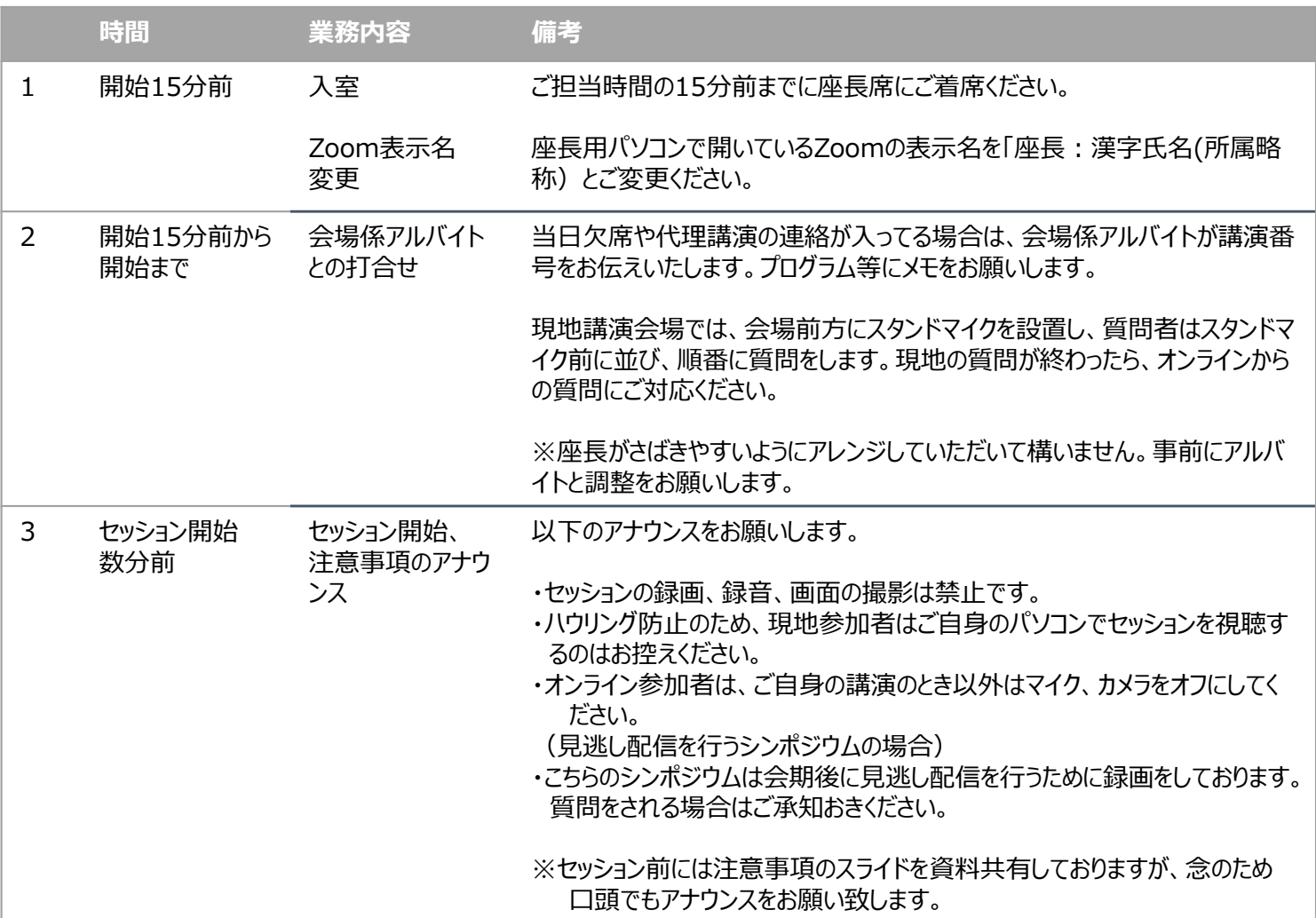

## **⽒名の変更**

[参加者]をクリックすると接続している参加者の一覧が表示され、の最上段に自分自身が表示されます。 自分自身にマウスカーソルを合わせ〔詳細〕をクリックし、 [名前の変更] を選択します。

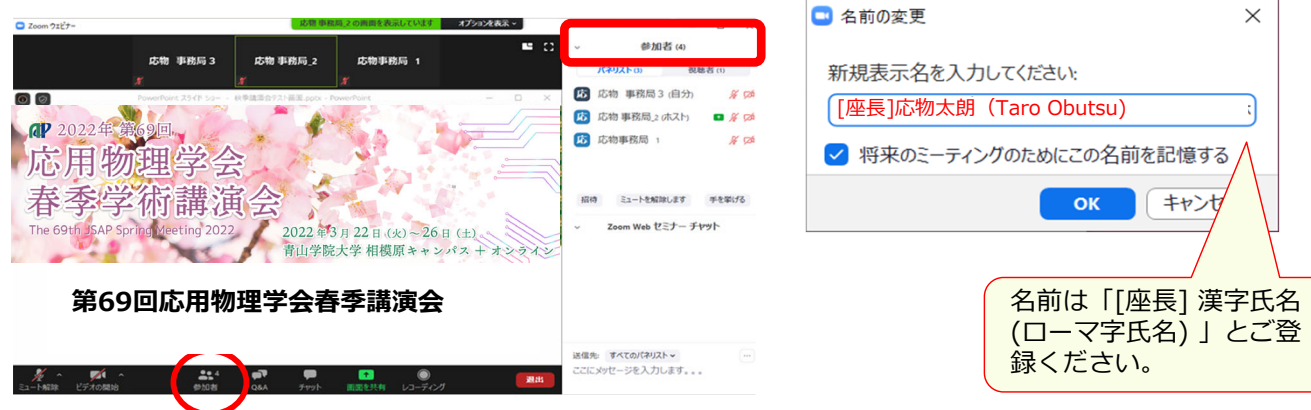

# 座長マニュアル (現地参加)

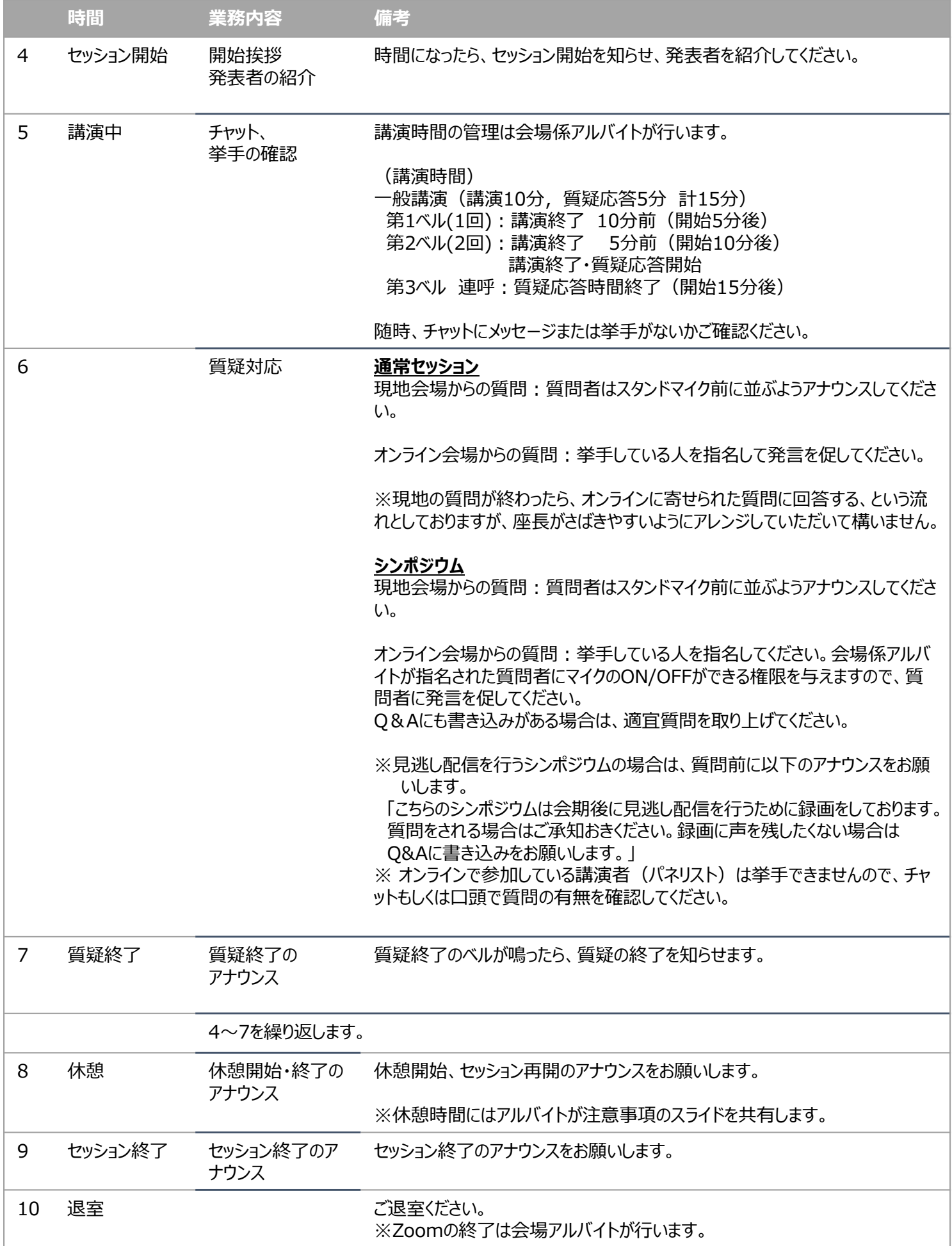

## **オンライン参加される座⻑へのご案内**

#### **事前準備**

座⻑⽤のZoom背景を⽤意しております。

⼤会HP「オンライン開催マニュアル」ページ(https://meeting.jsap.or.jp/manual) でダウンロードいただ き、当⽇は背景として設定をお願いします。ご使⽤のパソコンのCPUによっては背景を設定できない場合もご ざいます。背景の設定は必須ではございません。

## **当⽇︓オンライン会場⼊室⽅法**

セッション開始15分前までに、休憩のタイミングで交代される場合は休憩開始時間までに、ご入室ください。 接続トラブル等で、15分前までの⼊室が難しい場合には、必ず⼤会本部までお電話にてご連絡ください。 ⼤会本部︓080-6258-9700

※ご担当が通常セッションかシンポジウムかで入室方法が異なりますので、ご注意ください。

#### ●通常セッション (Zoomミーティング) 入室方法

通常セッションの座長は、講演者、聴講者と同様に、ウェブプログラム口頭セッションページのタイムテーブル にある「Zoom」ボタンからご入室ください。入室後に会場アルバイトが共同ホストに割り当てます。

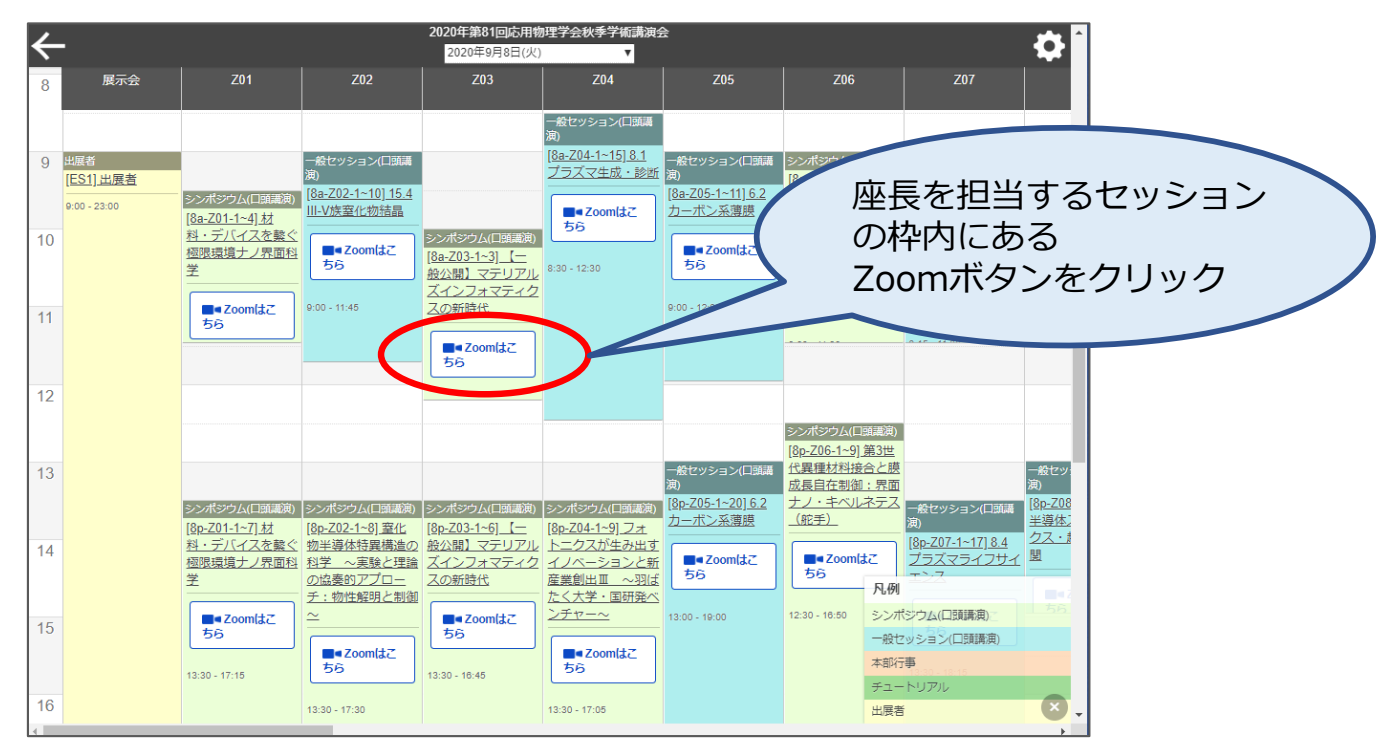

#### ●シンポジウム (Zoomウェビナー)入室方法

シンポジウムの座長は「パネリスト」として入室いただいたあと、「共同ホスト」として会議を進行します。 Zoomから以下のようなメールを送付いたしますので、メール内のウェビナーURLをクリックして⼊室してくださ い。入室後に会場アルバイトが共同ホストに割り当てます。

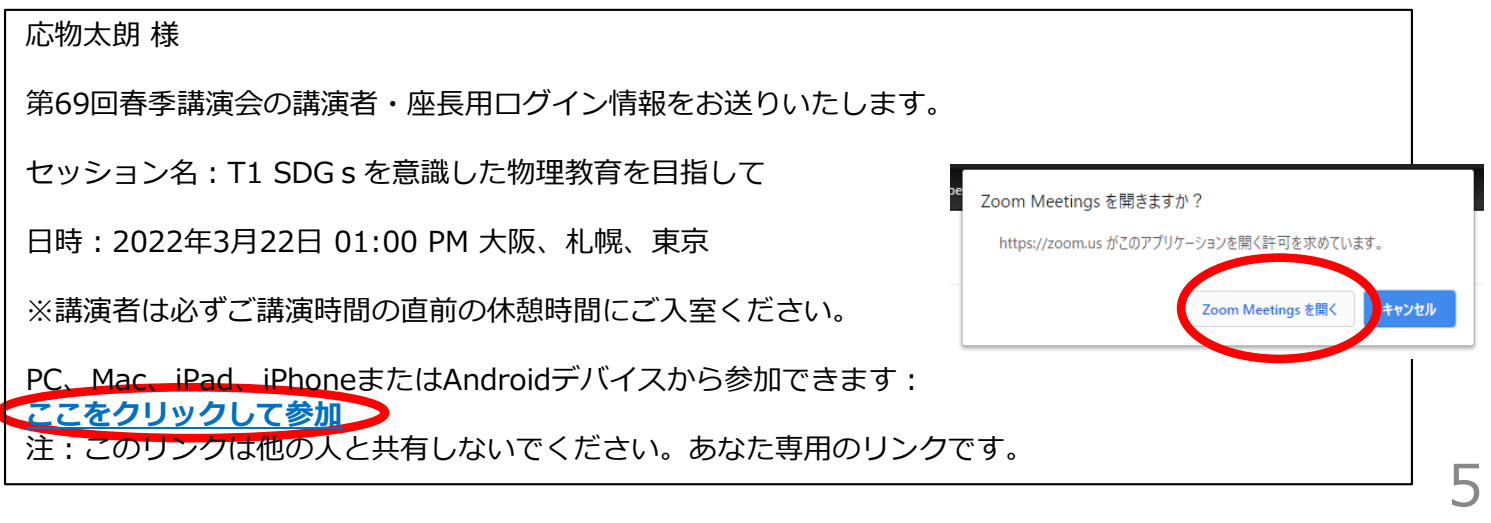

座長マニュアル (オンライン参加)

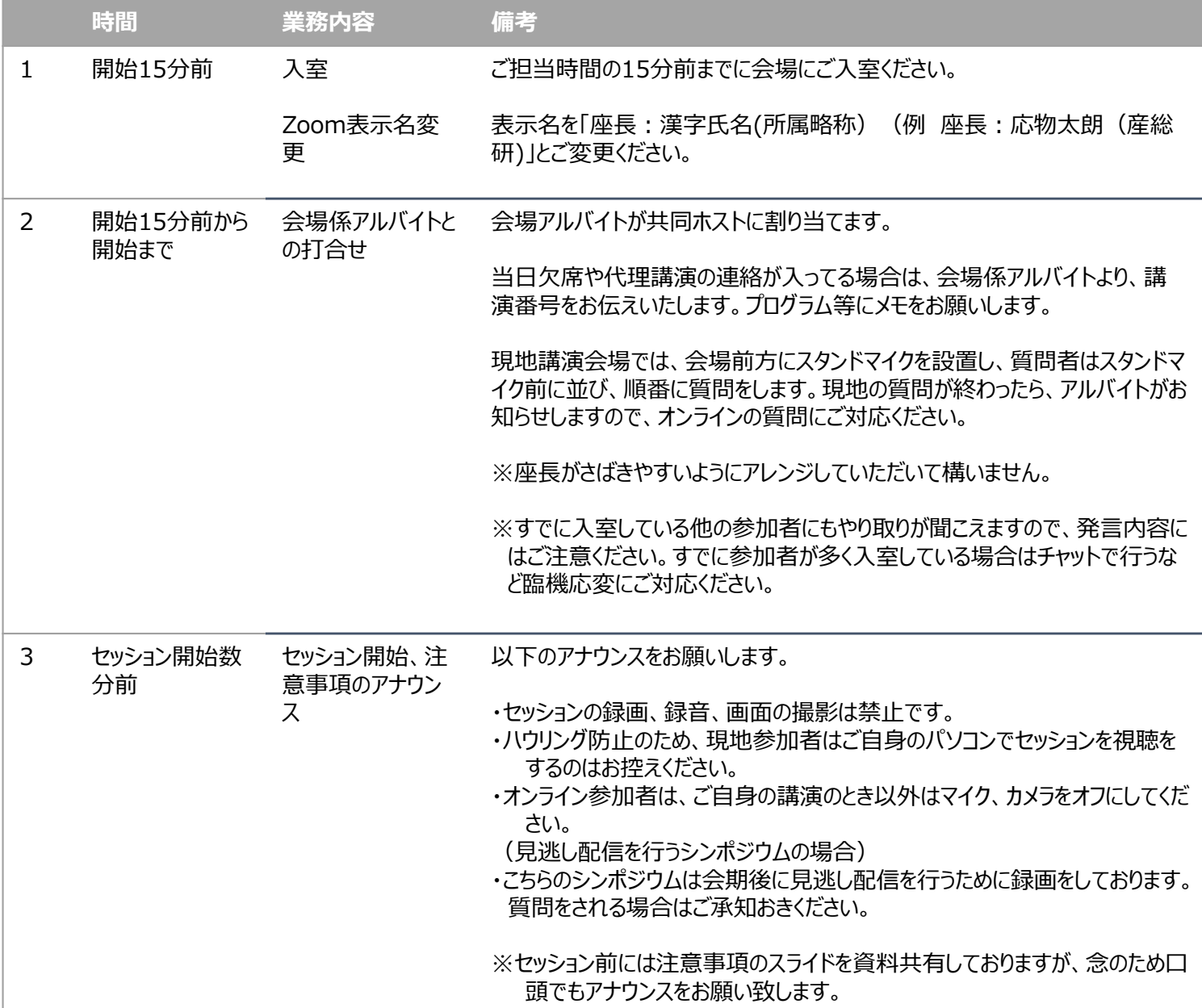

## **ご注意**

「共同ホスト」は入室後にしか割り振りができないため、座長入室後に「ホスト(学生アルバイト)」が座長を 探し、「共同ホスト」に指定します。学生アルバイトが座長を見つけ出しやすいよう、ご入室後には必ずZoom 表示名を「座長:漢字氏名(所属略称)」に変更してください。

#### **⽒名の変更**

[参加者]をクリックすると接続している参加者の一覧が表示され、の最上段に自分自身が表示されます。 自分自身にマウスカーソルを合わせ〔詳細〕をクリックし、 [名前の変更] を選択します。

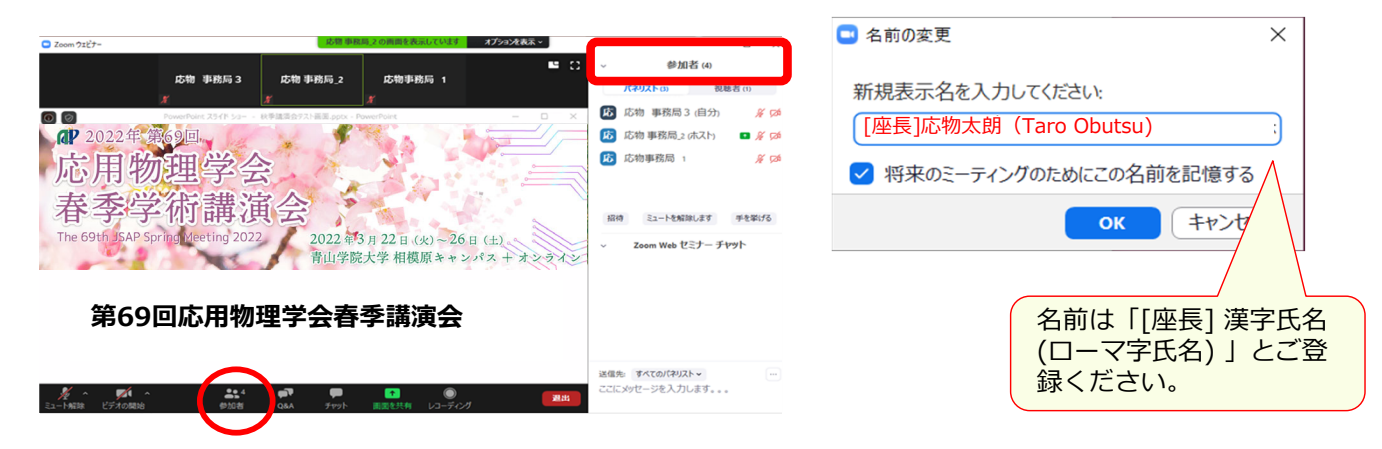

座長マニュアル (オンライン参加)

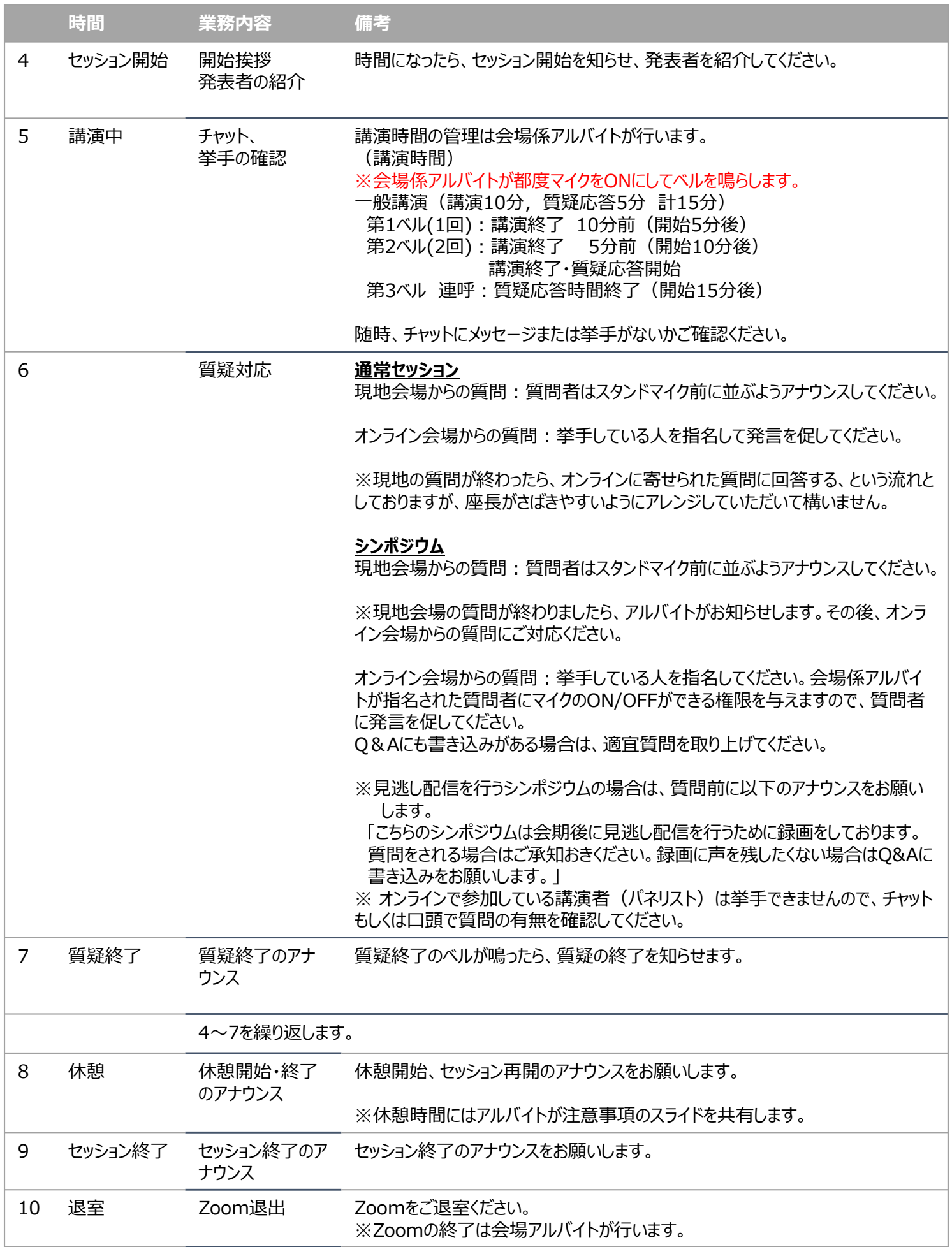

## 講演奨励賞規程

- 1. 本規程は公益社団法人応用物理学会が若手会員に対して行う表彰に関して定めたもの である.
- 2. 本表彰は,本会の春秋講演会に於いて,応用物理学の発展に貢献しうる優秀な一般講演 論文を発表した若手会員に対し「講演奨励賞」を授与し,その功績を称えることを目的 とする.
- 3. 表彰対象は本会の春秋講演会で,応用物理学の発展に貢献しうる優秀な一般講演論文 (ポスターセッション論文を含む)を発表した本会会員であり,かつ本講演奨励賞を未 だ受賞していない者であって,以下の資格を有する者とする.
	- (1) 発表年月日以降の4月1日時点で満33才以下の者
	- (2) 論文の筆頭著者であること
	- (3) 登録された登壇者であり,かつ実際に登壇した者
	- (4) 講演申し込み時に,講演奨励賞を申請(ただし各回1人1件に限る)した者
	- (5) 表彰時に本会会員であること
- 4. 論文発表者で,会員外(分科会会員(準会員),相互協定を締結した学協会の会員,およ び非会員)の者は表彰対象としない.
- 5. 受賞者は半年後の本会の春秋講演会に於いて表彰すると共に,表彰対象者の一覧表を 掲示する.
- 6. 受賞者には会長名の賞状を授与し,記念品を贈呈する.
- 7. 表彰は表彰式時点における公益社団法人応用物理学会会長名により行う.
- 8. 講演会企画運営委員会は春秋講演会に於いて,表彰の対象となる論文を原則として一 般投稿件数の1%以内を限度として選び,推薦理由を付して理事会に推薦する.
- 9. 理事会は講演会企画運営委員会の結果を審議し,受賞者を決定する.
- 10. 理事会は受賞者決定後速やかに該当者に通知し,かつ会誌に公示する.
- 11. 本規程は、総務担当理事の承認を得て改正することができる。
- 付 則 1.この規程は1996年2月23日理事会にて決定.
	- 2.この規程は1996年4月1日より施行する.
	- 3.2007年11月20日理事会一部変更
	- 4.2014年7月11日理事会一部改正
	- 5.2015年6月29日改正 総務担当理事承認